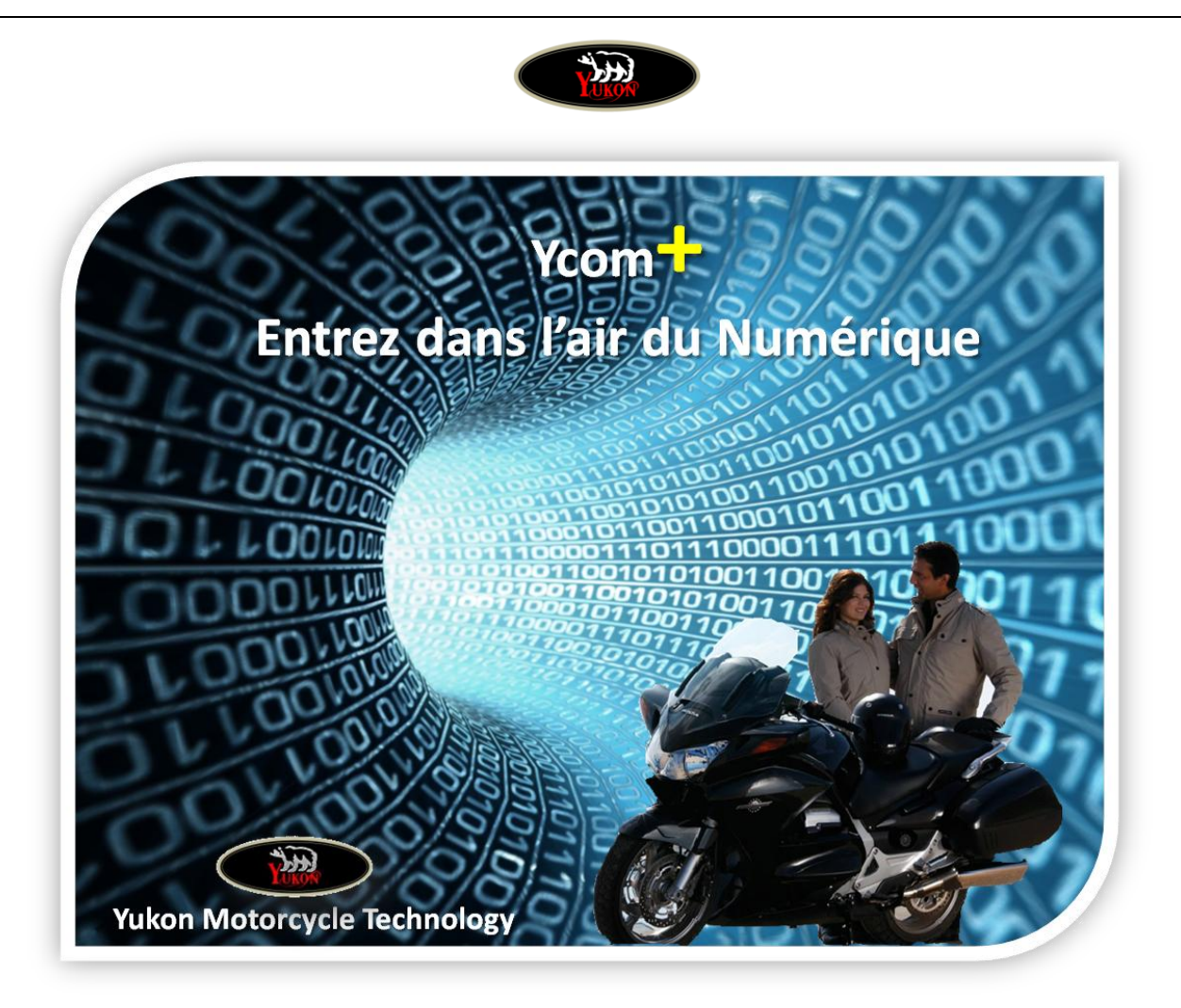

# Manuel d'utilisation du Module numérique Ycom+™

**(non compatible avec Ycom et Ycom+ V1)**

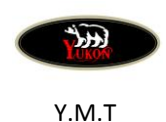

 Téléchargement : Manuel d'utilisation Procédures de montage

**Rubrique Atelier/Supports et Services Téléchargements**

**www.imc-motorcom.fr**

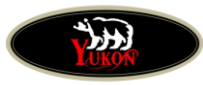

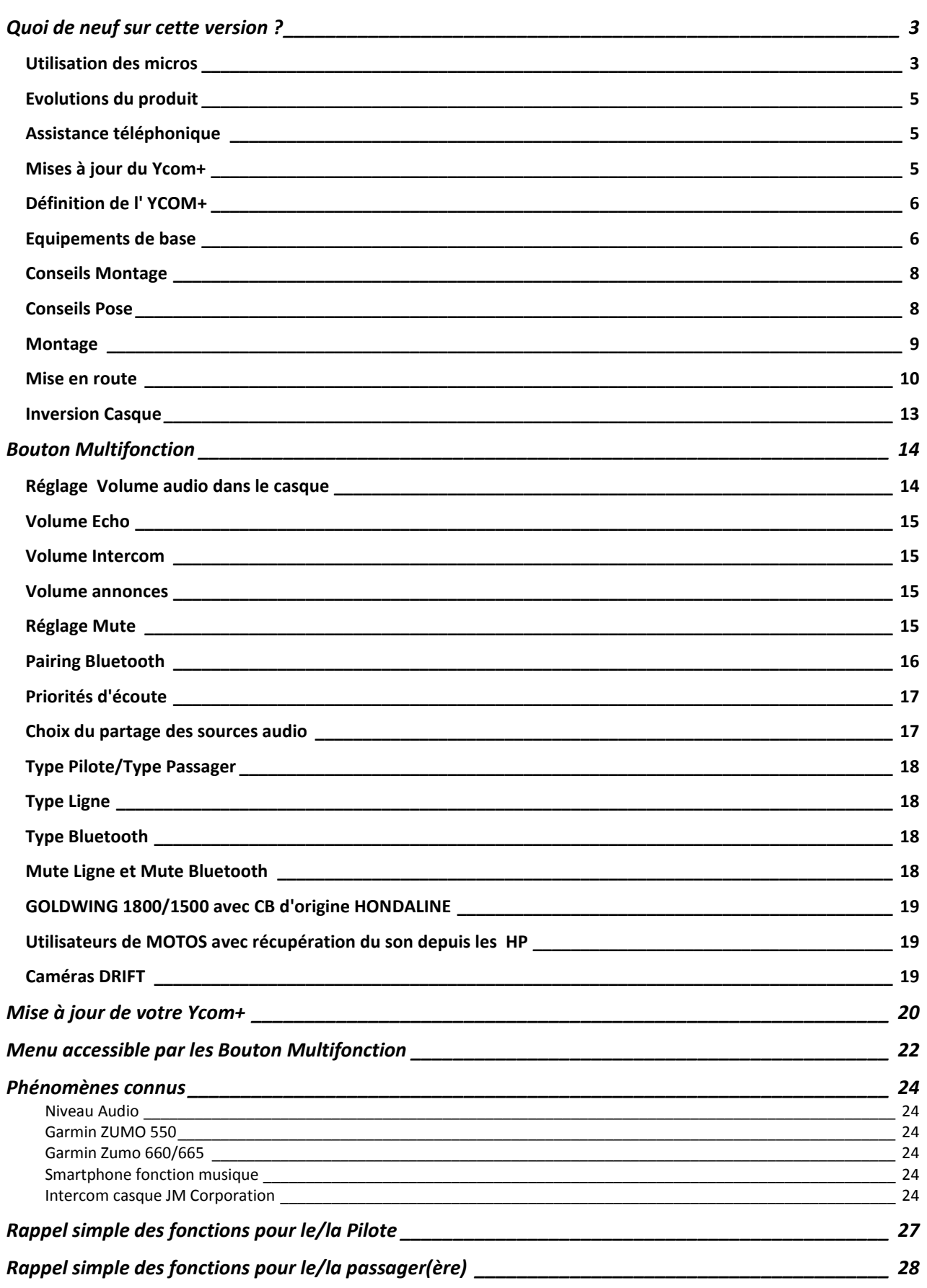

Version Octobre 2013 révision minimum ycom+v318build10

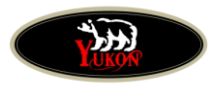

### <span id="page-2-0"></span>**Quoi de neuf sur cette version ?**

#### <span id="page-2-1"></span>**Utilisateur de CB Numérique**

Augmentation de la réception audio permettant un meilleurs usage de la fonction Local-On. Le niveau audio est donc augmenté de +/- 30%

#### **Gestion de la voix**

Utilisation de la reconnaissance vocale avec un nouveau codec permettant l'usage de casque open face comme le Draxtar et pour des passagers avec un forte prise au vent. Les niveaux de gestion 3 et 4 permettent ont été améliorés et permettent un usage extrême et plein vent

#### **Gestion du souffle naturel de l'intercom de la GoldWing**

Ce phénomène est désormais traité comme les bruits de vent et il disparait à plus de 95% grace au nouveau codec.

#### **Volume Passager**

Correction de la fonction volume passager qui permet une plus large plage d'écoute

#### **Mute Micro**

Le mute micro à été amélioré et il est plus spontané en relation avec la détection de la voix

#### **Bluetooth©**

Tous les périphériques qui utilisent la technologie Bluetooth© n'utilisent pas la même gestion de décodage, c'est le cas des TomTom™ et des différentes versions et surtout du système Coyote™ qui peut, dans certains cas, générer des problèmes d'appairage. Nous avons donc créé un menu permettant 4 choix de décodage distincts. Par défaut le Ycom est configuré sur le choix 1 mais vous pouvez le changer dans le cas ou votre appareil ne serait pas compatible avec cette méthode de décodage. Attention, il n'existe pas pour le moment de table de corrélation (choix décodage /appareillage)

#### **Utilisation des micros**

Tous les intercoms de casques sont compatibles quelque soit leur origine ou marque. Il est cependant important de préciser que les micros avec sur bonnette, ou ultra protégés contre le vent peuvent contrarier la détection de voix.

Pour bien fonctionner, le micro doit être à portée de lèvres et face à la bouche. Il n'est pas nécessaire de le protéger par des artifices. Lorsque vous parlez, le micro analyse la voix, il est possible qu'avec un fort vent de face, votre voix ne porte pas vers le micro, vous devrez alors porter vos lèvres plus prêt de ce dernier pour lui permettre de détecter la voix

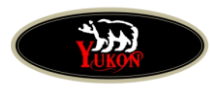

Merci d'avoir choisi un produit Yukon Motorcycle Technology, nous sommes fiers de votre confiance.

Le produit dont vous venez de faire l'acquisition est un produit de très haute technologie destiné à la GoldWing et aux autres motos. Il a été conçu,

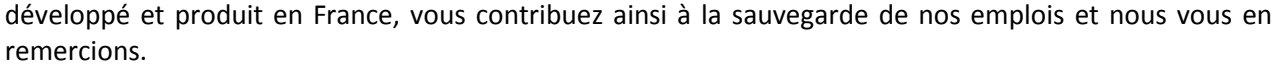

Il a été conçu par des Wingers après de très nombreuses années d'expérience sur GoldWing. C'est un produit imaginé par et pour les Wingers puis transposé sur toutes les autres motos.

Nous sommes certains qu'il vous donnera entière satisfaction et contribuera au plaisir que vous avez de rouler et de communiquer

> Ce module numérique peut remplacer en tout ou partie les anciens modules Yukon Motorcycle Technology.

**Attention !** sur GoldWing, vous ne devez pas confondre l'Ycom+ avec Icom de votre moto

Avant de commencer votre installation, veuillez prendre connaissance des terminologies suivantes :

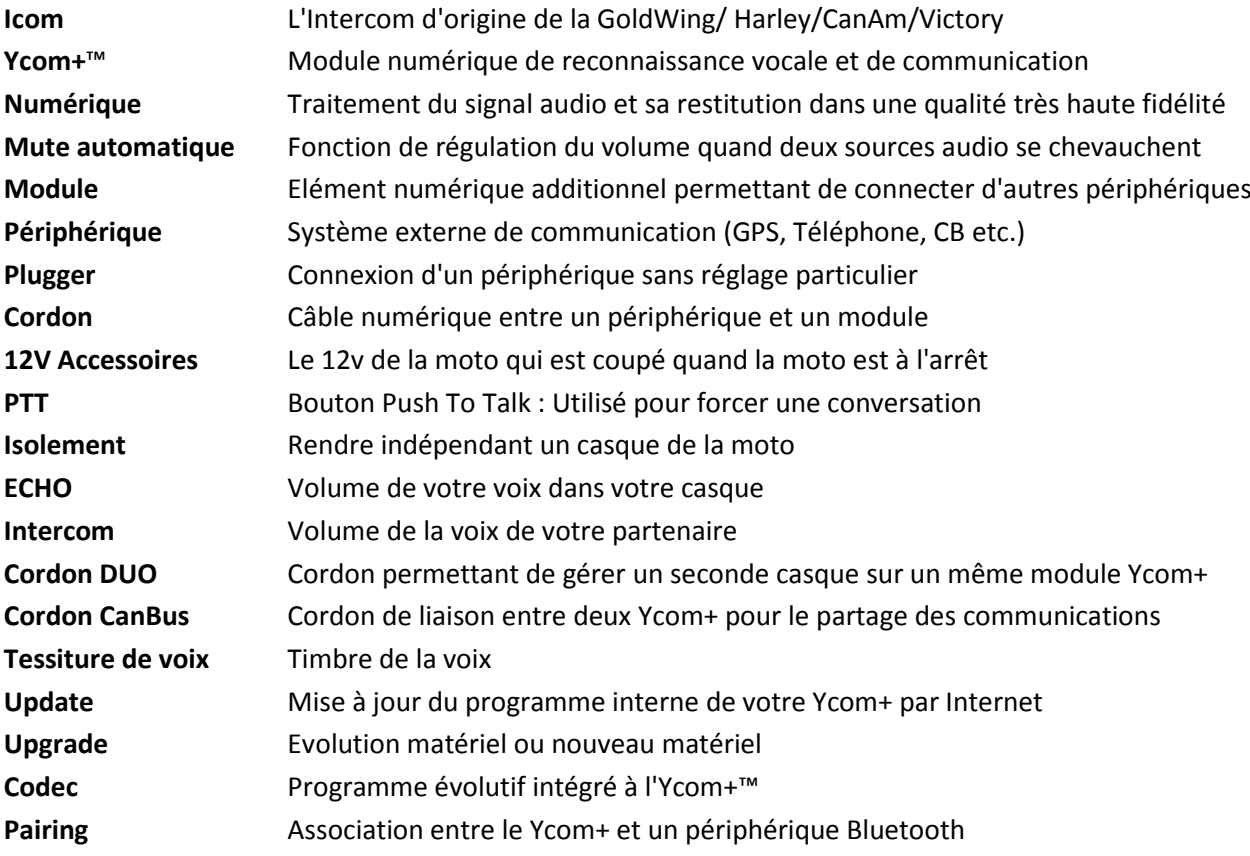

### **Il est conseillé de faire une 1ère mise à jour afin d'utiliser les dernières évolutions et correctifs**

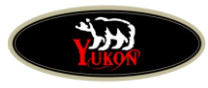

### <span id="page-4-0"></span>**Evolutions du produit**

Une fois n'est pas coutume, nous commencerons la présentation du produit par ses évolutions futures.

Le Ycom+™ n'est pas un produit commercialisé à une date X pour ensuite voir naitre une nouvelle version à date Y qui le rendra Obsolète. **Nous avons souhaité créer une solution intelligente et évolutive.**

Les **UPDATES** sont des évolutions de codecs ou de programmes qui permettent de faire évoluer le produit soit par des avancées technologiques soit par des correctifs ou aménagements de codes. Les Updates **sont gratuits** et téléchargeables depuis notre site internet.

Les **UPGRADES** sont des évolutions dans les périphériques. Il est possible qu'apparaissent de nouveaux besoins et donc des interfaces nouvelles. Ce sera le cas en 2013 avec l'arrivée de la carte EBA/Audio qui permettra d'avoir dans le casque les commandes vocales liées au freinage des remorques.

Le Ycom+ va évoluer avec les demandes de nos clients et les idées de nos ingénieurs. Vous pouvez participer activement à son évolution et obtenir des améliorations dans sa programmation.

N'hésitez pas à nous adresser vos mails avec vos remarques ou idées, cela contribuera à l'évolution de l' Ycom+™.

Adresse de messagerie: **info@imc-motorcom.fr**

### <span id="page-4-1"></span>**Assistance téléphonique**

Nous offrons un service d'assistance téléphonique qui est gratuit. Vous pouvez donc nous contacter au 0.320.980.441 pour des renseignements ou une aide au montage.

Attention : pour être certain d'avoir un assistant en ligne s'il s'agit d'une aide au montage ou aux réglages, prévoyez toujours de prendre un rendez-vous téléphonique **au minium 24h à l'avance, ainsi nous serons présents pour toute la durée nécessaire.**

### <span id="page-4-2"></span>**Mises à jour du Ycom+**

Les mises à jour seront prochainement accessibles sur notre site internet ou celui de votre centre agréé. Chaque mise à jour disponible est documentée et accompagnée le cas échéant d'un nouveau manuel.

Nous vous invitons à vous inscrire sur le site de Imc-motorcom.fr ou celui de votre centre agréé pour être averti par mail de la sortie et de la disponibilité d'une mise à jour.

Le nombre de mise à jour et leur rythme n'est pas connu, pendant l'année 2012/2013 nous estimons à 4 ou 5 mises à jours possibles en fonction des demandes pertinentes des clients à faire évoluer le produit. Imc-Motorcom indiquera régulièrement en **première** page de son site l'arrivée d'une nouvelle version.

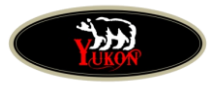

### <span id="page-5-0"></span>**Définition de l' YCOM+**

L' Ycom+™ est destiné à toutes les motos ainsi qu'aux aux GoldWing 1500 et 1800 tous modèles, Victory Vision, CanAm RT, Harley Davidson déjà équipés d'Intercom embarqué.

Sa fonction est de gérer le micro grâce à une reconnaissance vocale de toute dernière génération. Il permet d'obtenir une qualité de communication inégalée vers des téléphones, GPS, CB, PMR etc... et de supprimer le bruit du vent en dehors de communications.

Chaque module Ycom+™ est destiné au pilote ou passager et peut gérer en option deux casques (Mode DUO)

Chaque Ycom+™ peut recevoir un périphérique de communication externe filaire

Chaque Ycom+™ est équipé d'un Module Bluetooth

<span id="page-5-2"></span>Chaque Ycom+™ peut être relié à un CanBus pour le partage de communications entre deux Ycom+ qui peuvent être configurés en mode Isolement pour être seul à entendre et utiliser ses périphériques (CanBus)

### <span id="page-5-1"></span>**Equipements de base**

Module de Base avec Module Bluetooth pour périphérique extérieur Cordon Long avec bouton Multifonction (1.70m) Cordon Court avec bouton Multifonction (0.40m)

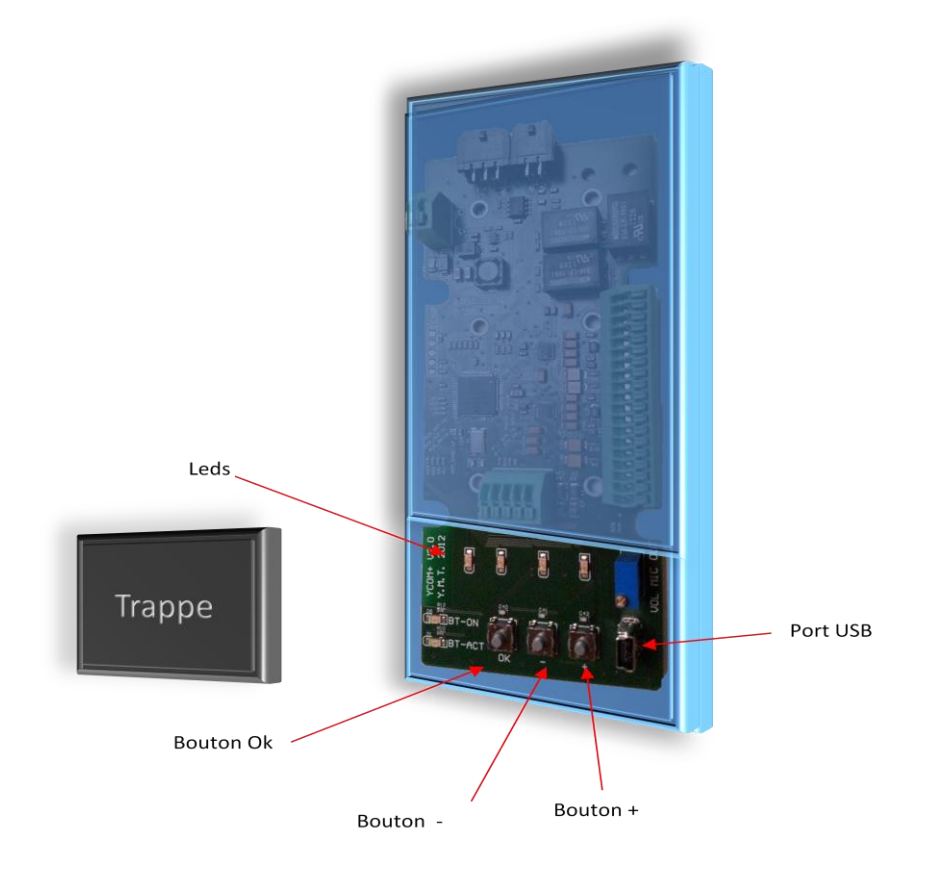

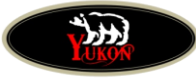

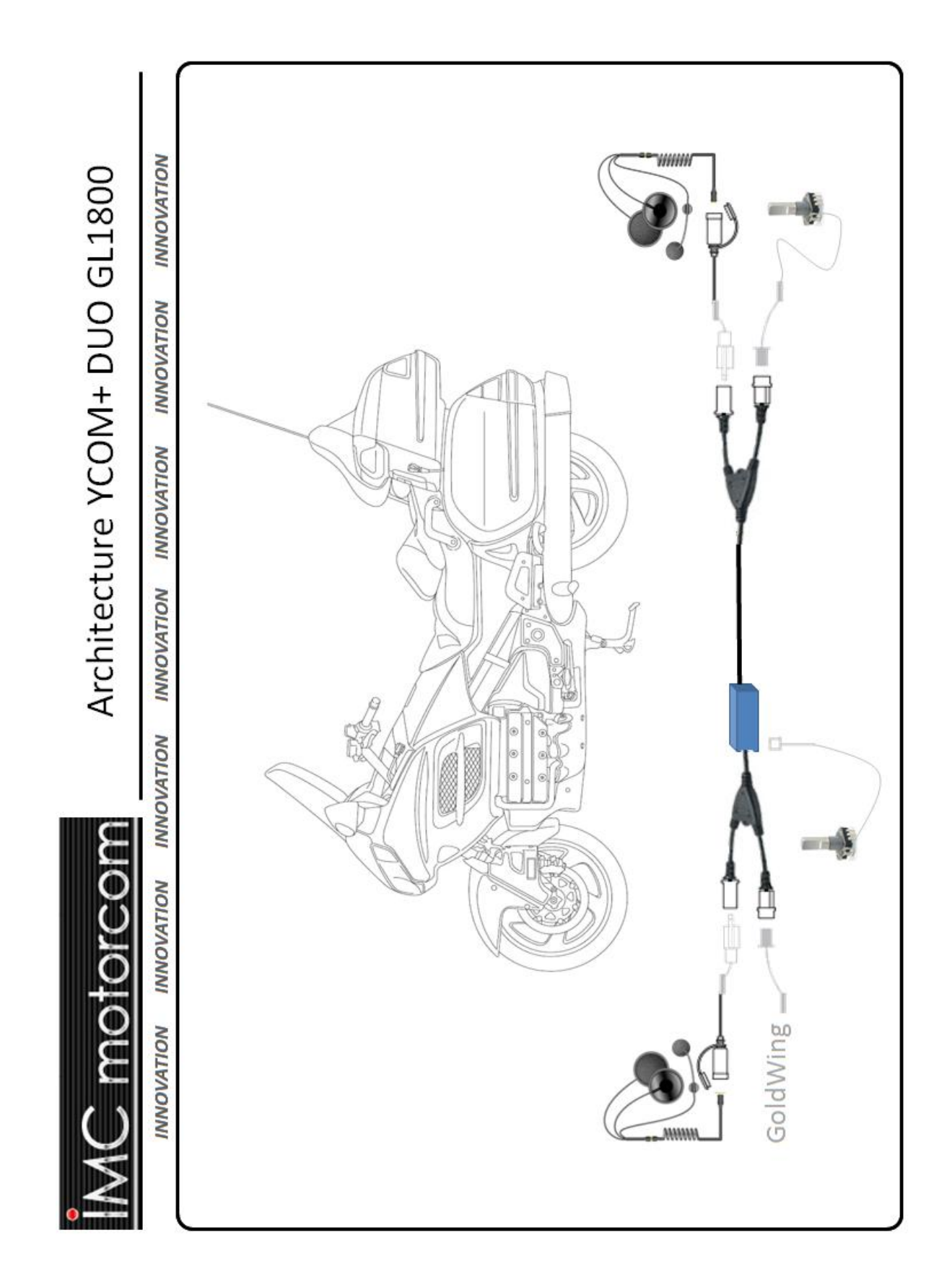

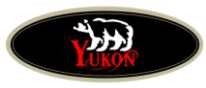

### <span id="page-7-0"></span>**Conseils Montage**

#### **AVANT DE POSER, passez en revue le montage dans l'ordre suivant** :

- 1- Définissez où l'Ycom™ sera implanté : à l'avant ou l'arrière de la moto
- 2- Vérifiez la présence d'un 12v après contact pour le Ycom (5A suffisent) Sur GoldWing le standard est un montage sous le vide poche pilote
- 3- Positionnez vos cordons avant et arrière en vous assurant que leur passage et que les longueurs sont suffisantes.
- 4- Définissez l'emplacement des boutons multifonction (coté gauche de la moto) a) Sur GoldWing : le pilote dans la console de gauche sous le vide poche et le passager coté droit soit dans la boiter à gants soit sur la poignée avec le bouton scratch
	- b) sur d'autres motos : pilote coté gauche et passager sur poignée droite
- 5- Positionnez le périphérique filaire à connecter sur l'Ycom+™ et vérifiez que les longueurs de cordons sont suffisantes.
- 6- Pour les motos autres que GoldWing, positionnez les cordons de branchement casque pilote et passager.
- 7- Sur GoldWing, si l'Ycom+™ est placé derrière, le branchement du motoradio se fera depuis le cordon passager, et si l'Ycom+™ est placé devant, le branchement du motoradio sera fera depuis le cordon pilote.

### <span id="page-7-1"></span>**Conseils Pose**

Vous avez schématisé votre installation, maintenant vous pouvez commencer le montage.

Gardez en tête que l'Ycom+™ pourra être mis à jour, vous devez donc faciliter son accès.

Le Ycom+™ est auto-fusiblé ; en cas de problème, il se déconnecte mais ne nécessite pas de remplacement de fusible.

Sur goldwing, la pose à champs est recommandée sous la boite à gants

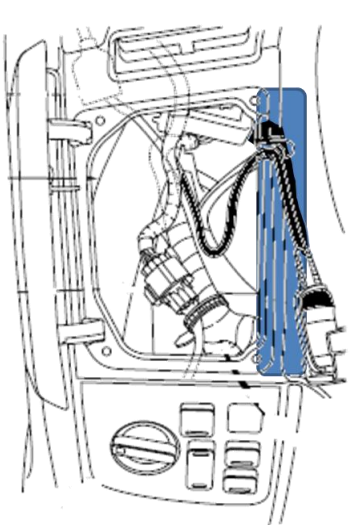

L'emplacement le plus pratique Reste l'espace libre sous le cordon Du câble pilote. Posez le Ycom+ à champs en le Passant derrière le cordon pilote

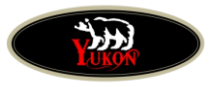

### <span id="page-8-0"></span>**Montage**

Placez votre Ycom+™ si possible sous un vide poche à l'avant de la moto **et dans un endroit étanche.** Vous pouvez placer ce dernier dans le top case ou une valise latérale ou sous la selle si la moto le permet. Il est toutefois important de rappeler que le Bluetooth peut être perturbé s'il est posé dans une zone avec un niveau important de parasitage externe ou s'il est trop éloigné du périphérique, la pose du Yom est conseillée à l'avant du véhicule à +/-1.5m du périphérique à pairer

Sur Victory Vision, nous conseillons un montage arrière sous le top case Sur GoldWing, nous conseillons un montage avant sous le vide poche pilote Sur BMW RT, nous conseillons un montage dans le vide poche ou sous la selle Sur CanAm, nous conseillons un montage sous la selle ou le top case.

Si vous êtes sur GoldWing, l'Ycom+™ se connecte sur le cordon du Pilote ou Passager. Ouvrez le cordon intercom qui est doté d'une prise Honda et connectez l'Ycom+™ à l'aide des mêmes connecteurs.

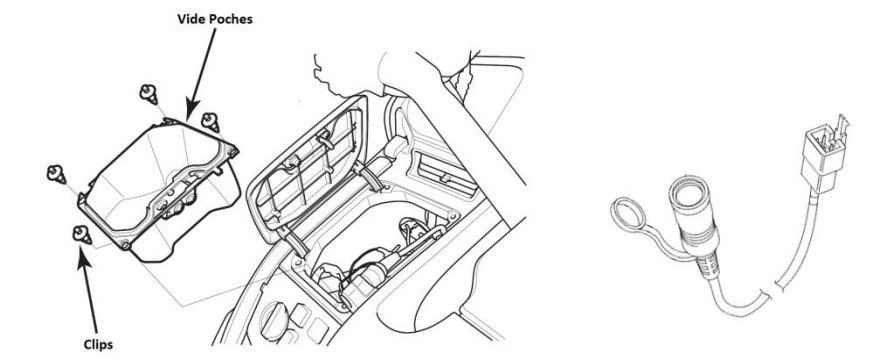

Reliez le 12v accessoires de la moto sur Ycom+™

Pour les autres motos, un jeu de cordons casque est joint au kit Ycom+. Placez le cordon coté gauche pour le pilote et le passager afin d'avoir un câble de casque qui ne croise pas la moto (les casques ont une sortie filaire à gauche).

Le réglage de votre Ycom+™ est réalisé à l'aide du bouton multifonction qui peut être positionné où vous le souhaitez. Nous vous conseillons une pose à gauche de la planche de bord pour les pilotes de GoldWing, coté droit pour les passagers de GoldWing.

Pour les autres motos, les boutons sont de type scratch. Celui du pilote est destiné à la poignée gauche et celui du passager sur la poignée de maintien coté droit ou gauche.

Veuillez suivre le schéma de montage et de câblage des Ycom+™ qui vous a été fourni.

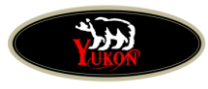

### <span id="page-9-0"></span>**Mise en route**

Les Boutons multifonction servent à gérer les différentes fonctions de chaque casque, volume audio, micro, intercom etc. Cependant au démarrage de l'Ycom+™ ou après une mise à jour, il est nécessaire d'indiquer au Yom+™ le sens de montage choisi à savoir :

Pilote avec cordon court ou pilote avec cordon long. Cela est très important, le bouton multifonction du Pilote est maitre et accède à des menus que le passager ne peut pas avoir. De même pour le partage des sources audio, si une source n'est pas partagée le passager ne l'entend pas dans son casque (exemple le GPS).

#### *Définir le type de bouton multifonction utilisé*

Il existe deux types de boutons multifonction

- 1- Rotatif
- 2- à scratcher sur poignée

Il est important d'indiquer à l'Yom+™ quels sont les boutons utilisés pour le pilote et le passager dès la mise en service. Pour cela, vous utiliserez les petits boutons et leds qui sont visibles sur la carte Ycom.

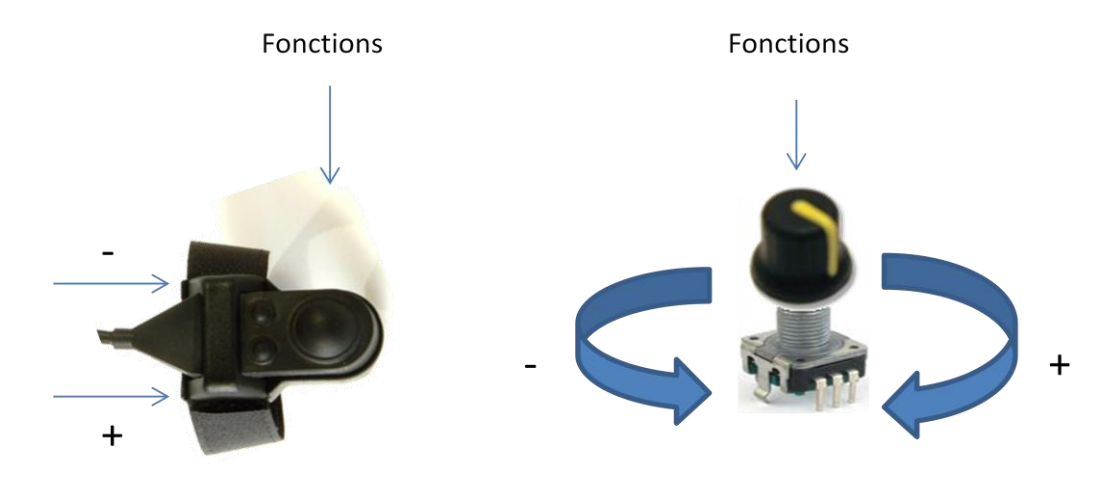

Par défaut les deux boutons sont configurés en mode **ROTATIF.** Si vous utilisez des boutons rotatifs, il n'est pas nécessaire de modifier les paramètres de base

A l'aide des boutons situés en façade du Ycom+™, vous devez définir quel type de bouton est utilisé pour celui branché directement sur le YCOM+

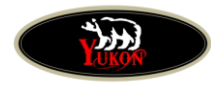

#### *Réglage du bouton connecté directement sur la carte Ycom+*

### *Par défaut le Ycom+ est préréglé avec des boutons rotatif, si vous utilisez deux boutons de ce type, il n'est pas nécessaire d'effectuer ces réglages*

Mettez le contact et appuyez sur le bouton + jusqu'à ce que la led n° 1 clignote puis appuyez sur le bouton OK et la led 1 jusqu'à ce que la led devienne fixe

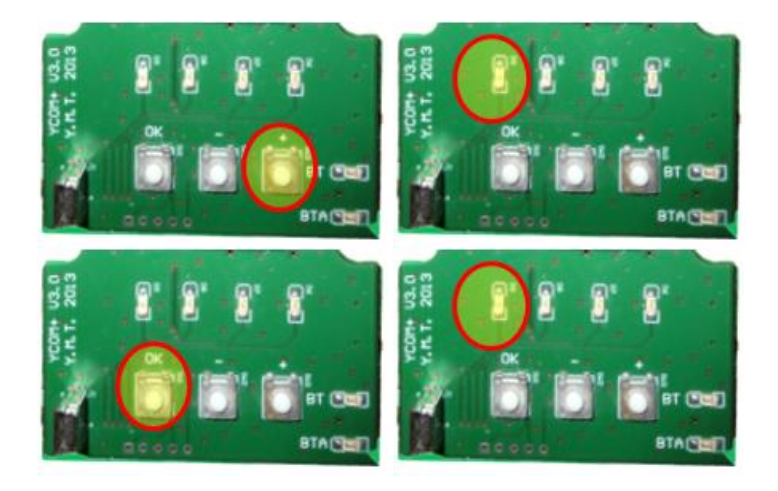

Avec la touche + ou - vous pouvez allumer 1 ou 2 leds

1 led allumée = bouton Rotatif

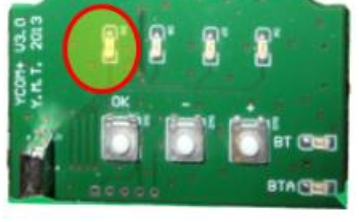

2 leds allumées = bouton scratch

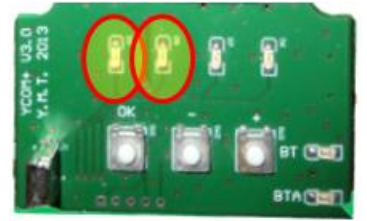

Quand le paramétrage est ok appuyez sur la touche OK pour confirmer et changer de menu

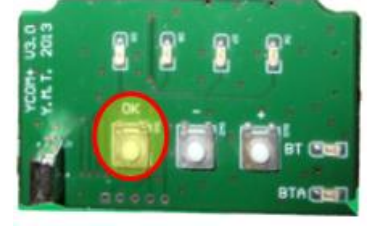

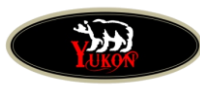

### *Paramétrez le bouton connecté sur le cordon long*

Appuyez sur le bouton + jusqu'à ce que la led n° 3 clignote puis appuyez sur le bouton OK et la led 3 devienne fixe

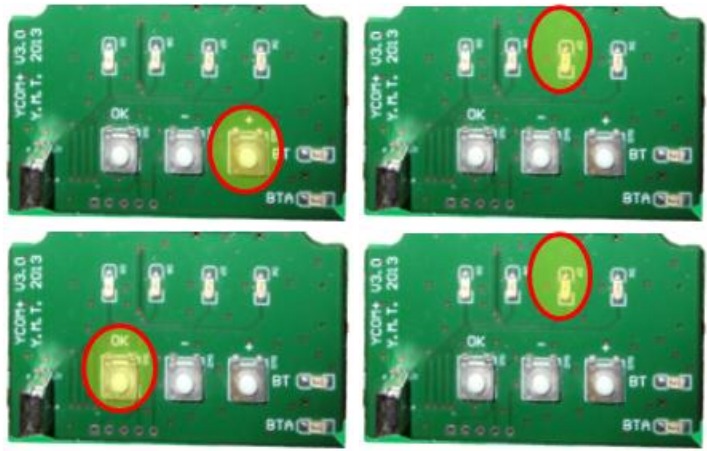

Avec la touche + ou - vous pouvez allumer 1 ou 2 leds

1 led allumée = bouton Rotatif

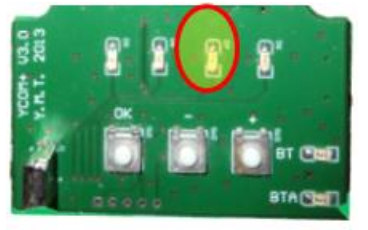

2 leds allumées = bouton scratch

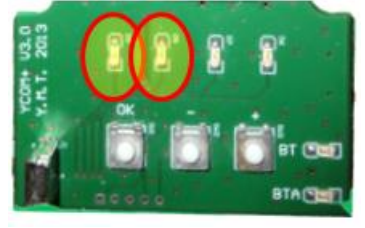

Quand le paramétrage est ok appuyez sur la touche OK pour confirmer et changer de menu

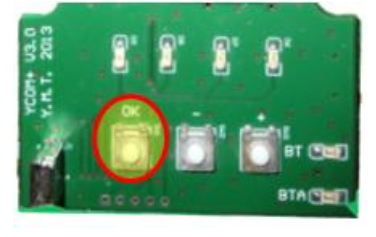

Pour sortir du menu général, appuyez sur la touche + jusqu'à ce qu'aucune des 4 leds ne soient allumées

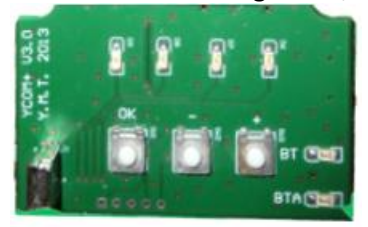

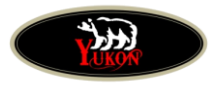

### <span id="page-12-0"></span>**Inversion Casque**

Si vous avez respecté le câblage de base avec le Pilote en cordon court et le passager sur le cordon long vous pouvez sauter cette étape.

#### **Si vous avez retenu un câblage avec l'Ycom+**™ **à l'arrière de la moto et donc le pilote connecté au cordon long, veuillez suivre la procédure ci après :**

- 1- Mettez votre casque et connectez-vous sur la prise du passager
- 2- Mettez le contact, le Ycom+™ s'initialise
- 3- Accédez au menu Configuration à l'aide du bouton multifonction dont le type a été correctement défini comme indiqué dans le précédant chapitre
- 4- A la question **INVERSION CASQUE** ? Veuillez sélectionner **OUI**

Pour arriver à la question INVERSION CASQUE, vous devez faire défiler les menus annoncés vocalement à l'aide d'une pression sur le bouton multifonction.

Quand l'annonce est CONFIG, appuyez sans relâcher, vous accéderez alors au premier sous menu PAIRING BLUETOOTH.

Appuyez sur le bouton multifonction pour faire avancer les annonces jusqu'à INVERSION CASQUE pour valider, tournez à droite ou à gauche le bouton multifonction si vous utilisez un rotatif ou sur les touches droite ou gauche sur vous utilisez un bouton scratch.

Pour que le programme prenne en compte vos paramètres et les exécutes vous devez attendre le bip de retour au menu initial (volume) puis couper le contact. Au redémarrage le programme exécute vos données enregistrées.

Voir tableau des fonctions menu

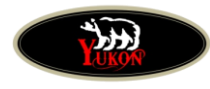

### <span id="page-13-0"></span>**Bouton Multifonction**

#### **(***Toutes les commandes sont annoncées vocalement dans le casque)*

### <span id="page-13-1"></span>**Réglage Volume audio dans le casque**

Le Ycom+™ permet de régler individuellement le niveau audio de chaque casque avec le bouton multifonction. Ainsi le pilote et le passager peuvent à tout moment ajuster le niveau d'écoute audio de leur casque.

Vous pouvez stopper totalement l'audio dans un casque sans pour autant perdre l'intercom. Cela peut être pratique si le passager désire écouter de la musique et le pilote rester dans le silence.

*Attention,* par défaut le volume que vous réglez est celui de la source en écoute. Si vous écoutez la radio et que vous réglez le son dans votre casque à une valeur X, quand vous écouterez une autre source (entrée filaire ou Bluetooth) vous devrez ajuster également la source en écoute. Cela est très pratique car vous pouvez ainsi avoir un volume pour la radio et un autre pour le GPS

Si ce type de réglage ne vous convient pas, il est possible de choisir un volume général par casque. Les sous-menu **VOLUME PILOTE** ou **VOLUME PASSAGER** vous permet de choisir entre un **volume GENERAL** (2) ou un **volume INDEPENDANT (1) .** Par défaut le pilote à une configuration **volume indépendant(1)** et le passager **Volume Général (2)**

#### **Exemple gestion audio avec le mode standard niveau Indépendant**

Dans cet exemple le passager écoute le motoradio et le pilote souhaite le silence. Le pilote peut couper le volume de la radio au moment ou il l'écoute. Lorsque son GPS lui communiquera une information (filaire ou Bluetooth) le pilote entendra l'information au volume préréglée, puis le volume revient à 0 jusqu'à la prochaine annonce.

A contrario, si le volume est général. Les 3 sources audio sont toutes réglées sur le même volume. SI la radio est coupée, le volume de la source filaire ou Bluetooth sont également coupées.

A la première prise en main du système, vous serez peut être un peu perturbé par la gestion source/source, mais très vite vous comprendrez tout son intérêt pendant les longues routes en duo.

Pour vous évitez vous faire surprendre par un son trop puissant ou de ne rien entendre si vous avez oubliez de vos précédents réglages le volume redémarre à une puissance prédéfinit automatiquement après arrêt de la moto. (50% maxi du volume si était précédemment réglé à + de 50% et 30% du volume si le réglage était à 0 au moment de la coupure)

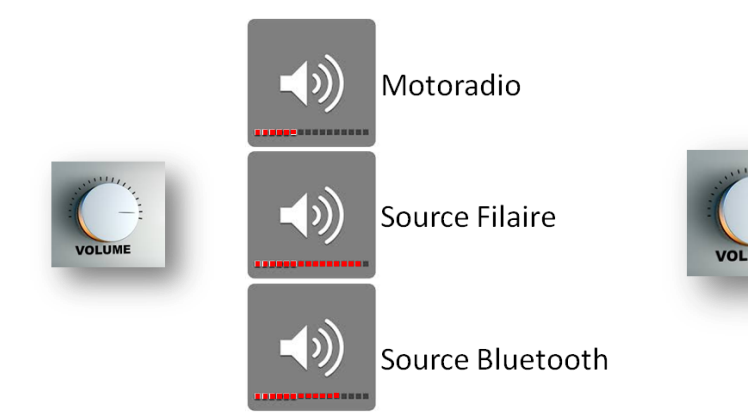

Source Globale

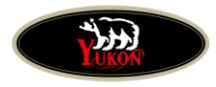

### <span id="page-14-0"></span>**Volume Echo**

Vous pouvez régler le retour audio du micro dans votre casque. Cela ne change pas la puissance du micro mais seulement le retour de votre voix dans votre casque.

En gérant bien l'écho, vous éviterez de crier quand les bruits extérieurs seront importants, cela permet un confort auditif à votre interlocuteur.

### <span id="page-14-1"></span>**Volume Intercom**

Vous pouvez régler le volume du micro de votre partenaire. Si vous jugez que ce dernier est trop fort ou au contraire trop bas, vous pouvez ajuster sa puissance. Cela n'a aucun effet sur la puissance de votre micro dans son casque. Le volume à 0 du Pilote est = arrêt de l'intercom entre Pilote/Passager.

### <span id="page-14-2"></span>**Volume annonces**

Vous pouvez régler le volume des annonces vocale de l'Ycom. Le réglage est mémorisé.

### <span id="page-14-3"></span>**Réglage Mute**

Le Mute est assuré par le Ycom+™. Il s'applique à toutes les sources audio qui se chevauchent. Le retour à une source audio après une interruption est réalisé par mute inversé. Quand vous parlez, le son audio baisse jusqu'à devenir inaudible afin de privilégier l'écoute de vos conversations. Vous pouvez toutefois ajuster ce niveau en réglant le niveau de mute.

> **Au moment de la rédaction de ce document, toutes les fonctions Ycom+ ne sont pas activées. Elles seront progressivement activées dans votre Ycom+ lors des mises à jour.**

> > Toutes ces fonctions seront détaillées dans la fiche technique de mise à jour*.*

#### **Mémorisation des données :**

Vos réglages sont conservés en mémoire. Lorsque vous mettez le contact, les valeurs de votre Ycom+™ sont les dernières enregistrées, paramètres et différents volumes audio, intercom etc.

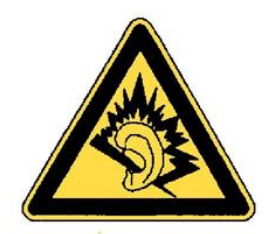

**Attention, le Ycom+**™ **répond aux normes sanitaires imposées sur la puissance audio des oreillettes, la mémoire du volume au redémarrage du casque ne peut dépasser 80% de la puissance maxi**

> . **« Attention ! L'exposition prolongée à des sons de niveau sonore élevé peut altérer définitivement votre audition »**

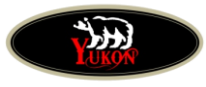

### <span id="page-15-0"></span>**Pairing Bluetooth**

Le Ycom+™ dispose d'un Module Bluetooth **V3** intégré. Vous pouvez donc pairer un équipement Bluetooth avec le Ycom+™ que vous définirez comme une oreillette ou un casque. Ce dernier accepte toutes les données dont l'A2DP.

En A2DP, la qualité audio est stéréophonique et gérée par l'appareil émetteur.

En cas d'appel téléphonique ou d'information type GPS, le son est mono pendant toute la durée de l'émission.

Vous pouvez ainsi gérer des téléphones, des Smartphones avec fonction MP3, des GPS, des GPS/Téléphone, tous les équipements Bluetooth mono ou A2DP. Le décrochage du téléphone (pour les modèles compatibles) se fait par une pression sur le bouton multifonction, le raccrochage se fait par votre correspondant ou par un second appui sur le bouton multifonction.

Pour réaliser le pairage entre votre périphérique et le Ycom+™ suivez la procédure ci après :

- 1- Mettez le contact et entrez dans le menu à l'aide du bouton multifonction (voir tableau des fonctions)
- 3- Lancez une recherche avec votre Périphérique. L'Ycom+™ apparaitra dans la liste du périphérique trouvé
- 4- Introduisez le code **0000** si ce dernier est demandé. Sur certains GPS le code par défaut est 1234, il vous sera alors demandé si vous souhaitez saisir un autre code, répondez OUI et saisissez **0000**

Le pairage terminé, votre appareil et l'Ycom+™ sont prêts à fonctionner ensemble. A chaque fois que vous mettrez le contact, l'Ycom+™ s'allumera et attendra que votre appareil le prenne en charge. Attention, vous ne pouvez connecter qu'un seul appareil à la fois à l'Ycom+™.

Lorsque vous utilisez le Bluetooth en mode téléphonie, le bouton multifonction change d'état, une simple pression permet de décrocher pendant la sonnerie uniquement, et une autre pression permet de raccrocher.

#### *Note sur Bluetooth*

**Volume Audio** Veuillez régler le volume de votre Iphone ou Smartphone à 90% de sa puissance. Pour les GPS Garmin ou autres, le volume des annonces ou des sources MP3 ne doit pas être réglé à + de 80% pour éviter toute distorsion du son.

**Pairing** Certains appareils, en particulier les GPS TomTom, sont parfois bloqués à une fonction ou une oreillette dans le cadre de leur offre commerciale et n'accepte pas d'autres pairing. Si vous rencontrez des difficultés de pairing avec ce type d'appareil, **faites un test avec un autre équipement comme un téléphone.** Si cet autre équipement accepte de se pairer avec le Ycom+™, pour résoudre le problème avec votre appareil, veuillez contacter le revendeur ou le fabriquant de votre appareil, Imc-Motorcom ne pourra pas vous aider sur ce point. Les Ycom+™ acceptent toutes les sources Bluetooth, mono, stéréo A2DP, analogique ou numérique et tous les codes de connexion.

La fonction PAIRING efface vos anciennes connexions afin de réaliser une nouvelle association Ycom+/périphérique. S'il n'existe aucune association Bluetooth, l'Ycom+™ est visible par défaut. Si une association et réalisée, l'Ycom+™ reste invisible.

#### **Distance maxi Bluetooth 1 à 10m**

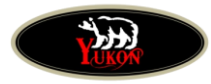

### <span id="page-16-0"></span>**Priorités d'écoute**

En standard, l'Ycom+™ a pour priorité :

- 1- La CB numérique
- 2- Le Bluetooth
- 3- Le Périphérique filaire
- 4 Le Motoradio de la moto

Si vous écoutez la radio de la moto et que votre GPS vous donne une information, il sera prioritaire et coupera simultanément la radio.

Si vous écoutez la source du périphérique filaire et que le Bluetooth s'active, la source filaire sera coupée pendant toute l'activation du Bluetooth.

Vous pouvez modifier la priorité en fonction de vos besoins.

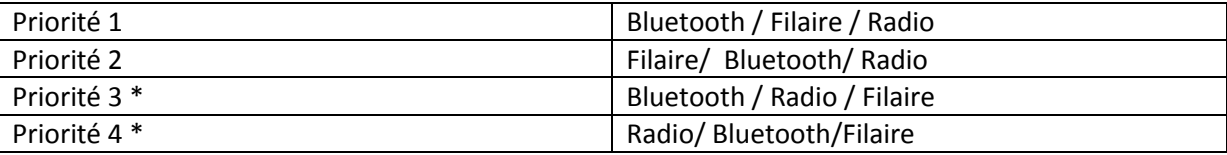

\* En cas d'utilisation d'une CB Hondaline ou la récupération d'ancien avertisseur de danger connectés à l'ICOM d'origine de la GoldWing, la priorité 3 ou 4 est requise, mais attention, dans ce cas la radio coupera l'audio de la source qui lui est inférieure pendant toute la durée de son fonctionnement, il convient de bien visualiser le fonctionnent attendu.

### <span id="page-16-1"></span>**Choix du partage des sources audio**

Vous pouvez choisir les sources qui seront partagées avec le passager :

- 1- Entrée Ligne
- 2- Bluetooth
- 3- CB (CB Numérique Imc uniquement)

Si vous avez opté pour un non partage, la source active ne sera pas entendue par le passager. Le son de la moto ou de la source partagée qui est active reste fonctionnel pour le passager pendant que vous entendez ou communiquez sur une autre source.

Pendant que vous utilisez une source audio non partagée, vous pouvez entendre la voix de votre passager dans l'intercom, mais pour lui répondre vous devez tenir appuyé le bouton multifonction. Lorsque la source non partagée s'arrête, l'intercom reprend sa fonction initiale.

Cette fonction vous permet de répondre à un passager ou de le rassurer sans qu'il ne puisse entendre ou utiliser votre source externe non partagée. De même si la source externe est un téléphone, lorsque vous appuyez sur le bouton multifonction votre correspondant ne vous entend plus.

ATTENTION, si vous désirez répondre au passager, il faut appuyer et maintenir la pression sur le bouton multifonction, une pression courte indique le raccrochage du téléphone.

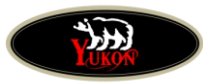

### <span id="page-17-0"></span>**Type Pilote/Type Passager**

Cette fonction permet d'indiquer au micro le casque utilisé pour le pilote ou passager. Sur certaines motos les bruit ambiants ou l'exposition au vent est tel qu'il est nécessaire de régler le micro sur un seuil de 1 à 4. Par défaut le niveau 2 est sélectionné, il correspond à un casque jet micro au vent pour le pilote d'une GoldWing. Un passager avec ce même type de casque devra être régler sur le niveau 3 de préférence (réglage par défaut). Attention, les valeurs sont celles étudiées avec nos micros car certains micros du marché sont très insensibilisés et auront une détection plus difficile.

Exemple pour l'utilisation de micro Imc-Motorcom type Gold

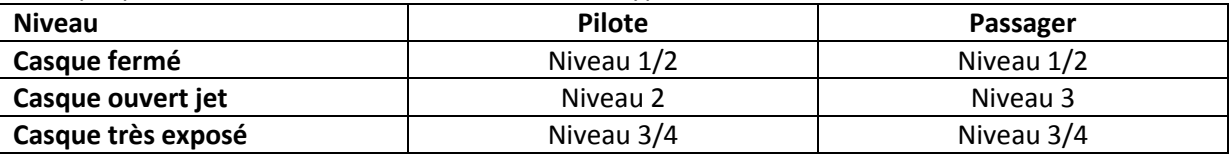

### <span id="page-17-1"></span>**Type Ligne**

Le Ycom permet de gérer une source de communication filaire externe avec un son stéréo et une sortie micro. Il est aussi possible de lui demander de gérer deux sources mono et deux sorties micros. La source 2 sera toujours prioritaire sur la source 1.

Pour réaliser ce montage vous devez utiliser un cordon supplémentaire. Attention, le partage ligne avec le passager est global oui ou non sur les deux lignes paramétrées.

### <span id="page-17-2"></span>**Type Bluetooth**

Tous les appareils qui utilisent la technologie Bluetooth, ont un procédé de décodage particulier qu'il s'agisse de téléphonie, musique, audio numérique, transfert de données, info audio mono etc.. Il est possible que le mode standard ne soit pas utilisé par certains appareil et il sera lors nécessaire de choisir entre les 4 modes de gestion les plus connus. Par défaut le Ycom est réglé sur le niveau de gestion 1 qui correspond à la grande majorité des équipements, mais le système coyote par exemple utilise le niveau 2, certain Tomtom 1 ou 2 etc.. les tests sont donc à réaliser manuellement si un problème d'appairage est constaté.

### <span id="page-17-3"></span>**Mute Ligne et Mute Bluetooth**

Cette fonction permet d''annuler les effets de mute sur un appel téléphonique par exemple. Le correspondant vous parle et le son ne varie plus en fonction de votre voix. Votre correspondant reste audible et au même niveau sonore pendant toute la conversation. Vous pouvez appliquer cette restriction (Oui par défaut mute activé) sur l'entrée ligne filaire ou Bluetooth.

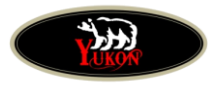

### <span id="page-18-0"></span>**GOLDWING 1800/1500 avec CB d'origine HONDALINE**

Cette version de Ycom+™ ne nécessite aucun réglage pour alimenter la CB d'origine. Il n'y a donc plus de réglage manuel à réaliser. Vous pouvez cependant activer ou non le micro de l'YCOM vers la GoldWing avec la fonction **MICRO GOLD CB**. Attention en activant cette fonction, vous ne devez plus utiliser le ICOM d'origine pour éviter les effets de larsen. Réglage par défaut NON

### <span id="page-18-1"></span>**Utilisateurs de MOTOS avec récupération du son depuis les HP**

L' Yom+™ incorpore une gestion de signal issu de HP d'un motoradio. Deux types de motoradio et HP sont possibles, version standard avec 1 masse commune aux 2 HP et la version type Harley ou Victory avec 1 masse indépendante par HP.

Dans votre kit Yom+™ pour moto, un connecteur doté de 4 fils neutres sont prévu pour la reprise de ces signaux, veuillez vous reporter à la notice de câblage pour la mise en œuvre.

Quand les signaux audio sont recus par l'Ycom+™, ce dernier considère cette source comme un motoradio. Tous les réglages de volume sont possibles. Cette source n'est pas prioritaire sur la source filaire, Bluetooth ou CB.

### <span id="page-18-2"></span>**Caméras DRIFT**

Pour les caméras DRIFT, le cordon audio est fourni par Imc-Motorcom avec la caméra.

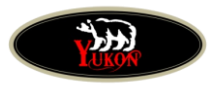

### <span id="page-19-0"></span>**Mise à jour de votre Ycom+**

Le service d'assistance Imc-Motorcom est gratuit. Si vous avez un doute, vous pouvez prendre un rendezvous téléphonique. N'appelez pas pour faire la mise à jour si vous n'avez pas de rendez-vous, nos services ne pourront pas répondre immédiatement à votre demande. Avec ce rendez-vous, un technicien sera présent pour vous seul et vous guidera pendant toute l'opération.

Ayez alors toujours votre PC portable à disposition ou soyez à coté de votre moto et l' Ycom+™ prêt à être mis à jour.

La mise à jour de votre Ycom+™ peut se faire par le biais d'un téléchargement de fichiers codecs depuis le site internet de **www.Imc-Motorcom.fr**

Vous devez disposer pour cela d'un cordon USB/mini USB standard et disponible dans le commerce.

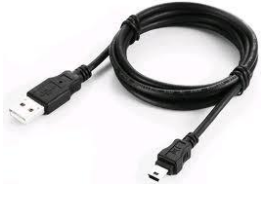

Sur votre PC, vous devez préalablement avoir téléchargé un petit logiciel **PCLOADER** permettant la gestion de l'Ycom+™ et le traitement des fichiers téléchargés.

**1-** Coupez le contact, puis remettez le contact en tenant appuyé le bouton multifonction du Pilote. L'Ycom+™ passe en mode programmation avec la led 1 (*au dessus à droite du bouton OK*) clignote rapidement indiquant que la carte est prête à être mise à jour.

Vous pouvez obtenir le même résultat en tenant appuyé le Bouton OK et en mettant le contact

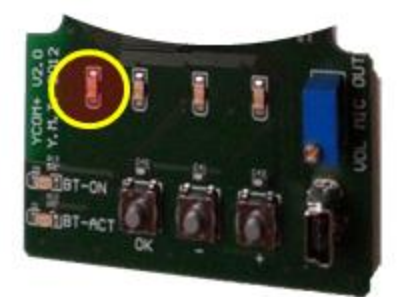

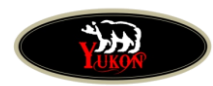

**2-** Exécutez l'application PC\_loader.exe - La fenêtre ci-dessous doit apparaitre

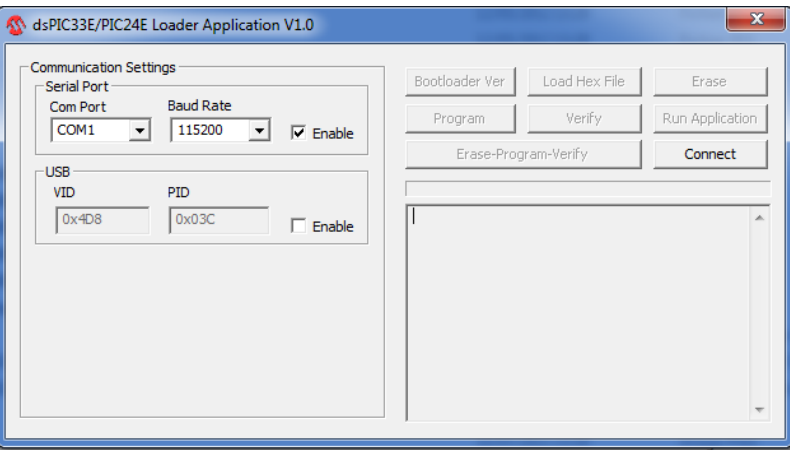

- **3-** Sélectionnez la fonction USB + ENABLE puis cliquez sur Connect Si l'Ycom+™ est bien détecté et alimenté, les boutons de fonction du programme s'activent.
- **4-** Cliquez sur LOAD HEX FILE et recherchez le fichier de mise à jour téléchargé. Ce fichier est de type (.hex)
- **5-** Lorsque ce fichier est trouvé et sélectionné, cliquez sur ERASE-PROGRAME-VERIFY et attendez que le programme se termine avec la fonction TEST OK
- **6- Exécutez RUN Application pour redémarrer l'application et prendre en compte votre nouveau programme et attendre que toutes les lampes du Ycom s'éteignent.**

Vous pouvez alors débrancher votre cordon USB et couper le contact de la moto. **Il est possible que la mémorisation de vos paramètres individuels soit à refaire comme les différents volumes audio et intercom.**

*Conseils* : Le logiciel PC Loader ne se télécharge qu'une seule fois, placez le sur votre bureau pour le retrouver facilement. Il ne nécessite aucune installation particulière

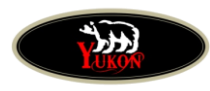

# <span id="page-21-0"></span>**Menu accessible par les Bouton Multifonction**

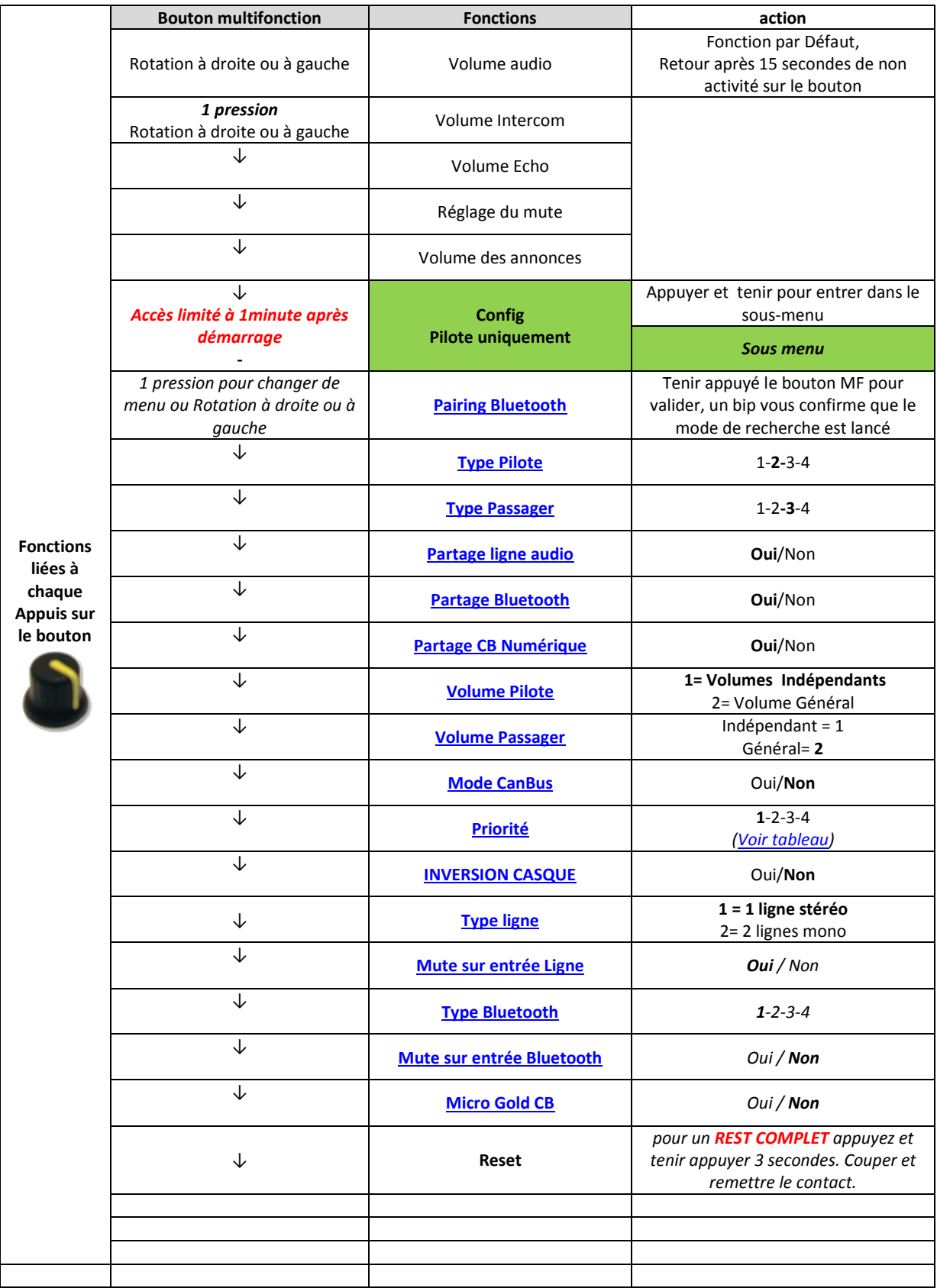

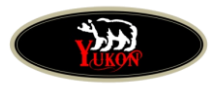

#### *Nouveau bouton à scratcher*

Il se place sur la poignée à l'aide d'un scratch. Il est doté d'un gros bouton identique au PTT de CB et de 2 petits boutons qui font office de + et -.

En appuyant sur le gros bouton, vous changez de menu, et par les touches + et - vous régulez le volume ou confirmez par oui ou non aux questions de certaines fonctions dans le menu.

A l'initialisation de l'Ycom ou après une mise à jour, vous devez indiquer à l'Ycom si le pilote ou le passager sont utilisateur de ce type de bouton.(voir menu Mise en route)

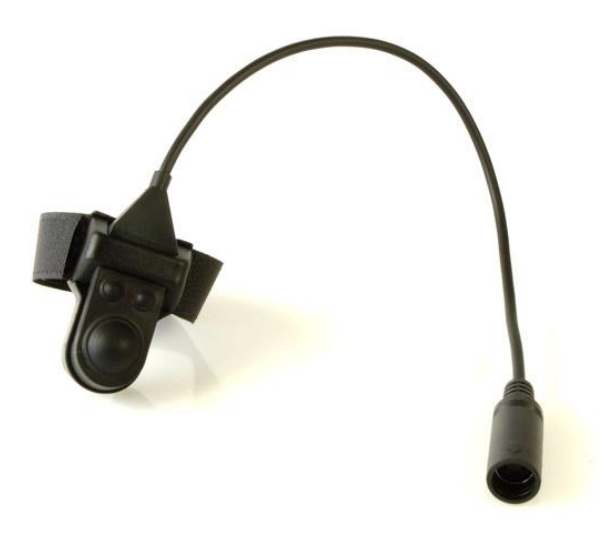

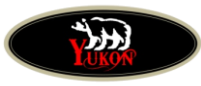

### <span id="page-23-0"></span>**Phénomènes connus**

#### <span id="page-23-1"></span>**Niveau Audio**

Le niveau audio est prévu pour une maximum de 130Db comme sur nos oreillettes électronique. Certains intercoms utilisent des oreillettes avec membrane qui ont une puissance plus limitée. Le montage des oreillettes est aussi très important, l'encastrement des oreillettes dans un casque limite leur puissance car le son est absorbé par l'isolant interne du casque prévu pour réduire les bruits. Il est donc important d'avoir des oreillettes placées à proximité de l'oreille.

#### <span id="page-23-2"></span>**Garmin ZUMO 550**

Ce GPS utilise un Bluetooth V1 d'ancienne génération en mono. Il est possible que la connexion automatique ne soit pas activée. Vous devrez peut être activer la reconnexion manuellement après chaque arrêt. Le Bluetooth du Zumo 550 n'est pas stéréo (A2DP) il est conseillé d'utiliser ce GPS en mode filaire pour un rendu optimal.

#### <span id="page-23-3"></span>**Garmin Zumo 660/665**

Ce GPS peut fonctionner en mode filaire ou Bluetooth. En mode filaire il arrive que certains GPS présente une anomalie sur le micro. Les correspondants sont bien audible mais eux ne vous entendent pas ou très difficilement. Ce phénomène n'est pas due à l'Ycom mais au Garmin Lui même. Veuillez contacter Garmin ou pairer le GPS en Bluetooth avec le Ycom pour résoudre le problème.

#### <span id="page-23-4"></span>**Smartphone fonction musique**

Avec certains téléphones A2DP qui sont utilisés pour écouter de la musique en Bluetooth, la fonction décrochage du téléphone n'est pas possible avec le bouton multifonction du Ycom+. Le décrochage doit être paramétré en automatique sur le téléphone et le raccrochage sera automatique quand votre interlocuteur raccrochera. Veuillez vous reporter au manuel d'utilisation de votre téléphone.

#### <span id="page-23-5"></span>**Intercom casque JM Corporation**

Ces intercom ont été produits pour limiter les bruits du vent dans l'intercom analogique. Ils sont donc très insensibilisé au détriment de la détection de la voix. Vous devrez adapter le type micro pilote et passager en fonction de votre équipement (tests) mais dans tous les cas, le micro devra être placé face à la bouche et à portée de lèvres. Les bonnettes restent obligatoire pour éviter les effets de scintillement de la voix, mais les sur bonnettes peuvent être enlevées.

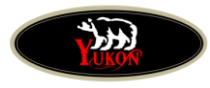

### **Centres Experts Ycom+**™

Pour vous aider à tirer parti au maximum de votre Ycom+™, nous vous invitions à vous rapprocher de centres Experts qui pourront vous conseiller, vous aider et définir avec vous l'évolution de vos architectures.

#### **Imc-Motorcom France**

14 rue de la Ladrie ZI de la Pilaterie 59290 Wasquehal Tél: +33 (0) 320.980.441 infos@imc-motorcom.fr Atelier de montage

#### **GoldRider Exclusivité GL/France**

Les Granges 24400 St Front de Pradoux Tél: +33 (0) 553. 802.816 contact@gold-rider.fr Atelier de montage

#### **Imc-Motorcom Allemagne**

IMC GmbH Nikolaus-Otto-Str. 16 D-22946 Trittau 49 (0) 4154/709 32 02-20 info@imc-motorcom.com

#### **Imc-Motorcom Canada (2013)**

IMC Electronics NA 82 Fernway Dr V3H 5K5 Port Moody, Colombie-Britannique, Canada Tél: +1-604-469-4965 sales@imc-motorcom.ca

#### **Imc-Motorcom USA (2013)**

Centre d'appel national Tél: (949) 273-0399 <http://imcmoto.com/contacts>

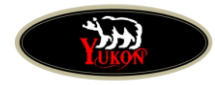

## **Notes personnelles**

Version Octobre 2013 révision minimum ycom+v318build10 26

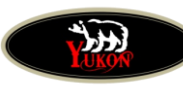

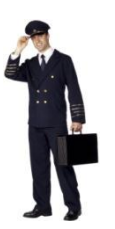

### <span id="page-26-0"></span>**Rappel simple des fonctions pour le/la Pilote**

Régler le volume du motoradio au point le plus fort pour le pilote et le passager et ne plus le changer. Le réglage volume se fera alors depuis les boutons multifonctions.

#### **Bouton Multifonction**

Volume audio (par défaut)

*Tourner à droite ou a gauche pour monter ou baisser le volume audio Attention vous réglez le son de la source audio (radio, Bluetooth, Filaire) que vous écoutez*

#### **Appuyer pour changer de menu,**

*Puis tourner à droite ou à gauche pour régler le menu choisi*

- Intercom (Volume de la voix du passager. Si 0 alors intercom coupé) - Echo (Volume de votre voix dans vos oreilles) - Mute (Baisse la musique au rythme de la voix)
- 

- Annonces (Volume de la voix qui annonce les menus) *- Configuration (Maxi 1 minute après la mise sous contact)*

Sans autre action de votre part le réglage revient automatiquement sur le réglage volume après 10 secondes

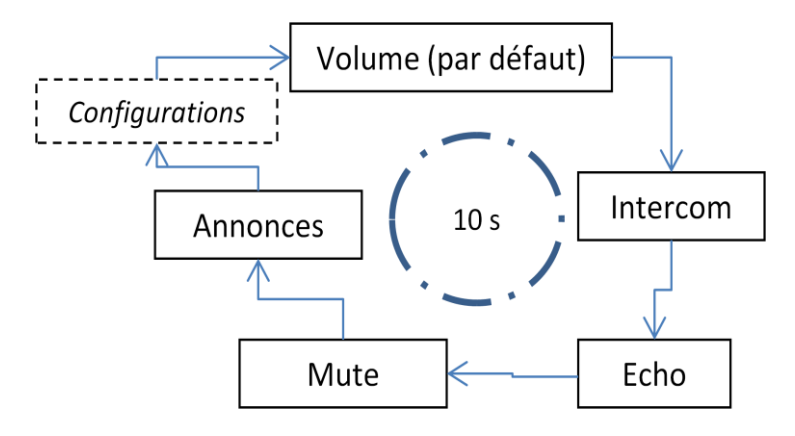

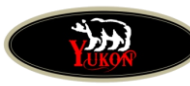

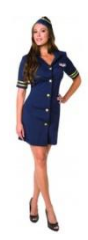

### <span id="page-27-0"></span>**Rappel simple des fonctions pour le/la passager(ère)**

### **Bouton Multifonction**

Volume audio (par défaut) *Tourner à droite ou a gauche pour monter ou baisser le volume audio*

#### **Appuyer pour changer de menu,**

*Puis tourner à droite ou à gauche pour régler le menu choisi*

- 
- 
- 
- 

- Intercom (Volume de la voix du pilote) - Echo (Volume de votre voix dans vos oreilles) - Mute (Baisse la musique au rythme de la voix) - Annonces (Volume de la voix qui annonce les menus)

Sans autre action de votre part le réglage revient automatiquement sur le réglage volume après 10 secondes

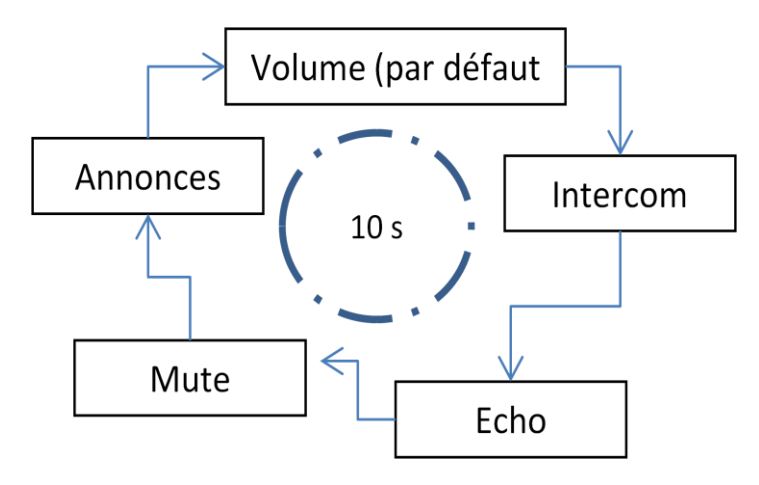